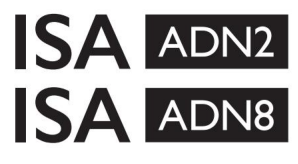

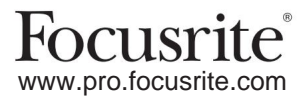

AD-udvidelseskort med Dante® til ISA One ISA 428 MkII og ISA 828 MkII Mic Preamps

## **Installations- og brugervejledning**

FFFA002302-01

Denne installationsvejledning giver instruktioner om, hvordan du installerer kortet i din ISA One, ISA 428 MkII eller ISA 828 MkII mikrofonforforstærker, og hvordan du konfigurerer kortet ved hjælp af RedNet Control-softwareapplikationen.

**BEMÆRK:** Montering bør kun udføres af en kompetent person; Hvis du er i tvivl, henvend dig til kvalificeret servicepersonale.

En videoguide, der viser kortinstallationen, kan findes her: [pro.focusrite.com/help-centre](http://pro.focusrite.com/help-centre)

Hvis en af brugervejledningerne ikke indeholder de oplysninger, du har brug for, skal du sørge for at konsultere: [https://pro.focusrite.com/technical-support, s](https://pro.focusrite.com/technical-support)om indeholder en omfattende samling af almindelige tekniske supportforespørgsler.

Dante® og Audinate® er registrerede varemærker tilhørende Audinate Pty Ltd.

### **Sikkerhedsadvarsel**

Enheden skal være slukket OG IEC-strømledningen afbrydes fra stikkontakten på bagpanelet, FØR installationen udføres.

## **Advarsel**

Enheden skal fjernes fra ethvert rack-kabinet og placeres på en klar, flad overflade.

Lad enheden køle af, før du fjerner topdækslet.

Der skal tages antistatiske forholdsregler, når kortet håndteres, når det er fjernet fra dets antistatiske pose. Håndter kun kortet ved at tage fat i dets kanter, og undgå at røre ved andre komponenter end kablet eller stikket.

### **Kassens indhold**

- ISA ADN2(8)-kort
- 3 x M3 skruer
- Sikkerhedsinformation klippeark
- RedNet kontrol • Focusrite Pro Vigtig informationsvejledning, som indeholder links til:

RedNet PCIe-drivere (inkluderet med RedNet Control-download)

Audinate Dante Controller (installeret med RedNet Control)

Dante Virtual Soundcard (DVS) Token og download instruktioner

### **Værktøj påkrævet**

• Pozidrive No.1 (Standard ANSI Type IA) skruetrækker

Tip: Hav en kop eller låg til rådighed til at indeholde topdækslets fastgørelsesskruer, når de fjernes.

# **Læs venligst:**

Tak fordi du downloadede denne brugervejledning.

Vi har brugt maskinoversættelse for at sikre, at vi har en brugervejledning tilgængelig på dit sprog, vi beklager eventuelle fejl.

Hvis du foretrækker at se en engelsk version af denne brugervejledning for at bruge dit eget oversættelsesværktøj, kan du finde det på vores downloadside:

> [downloads.focusrite.com](http://downloads.focusrite.com) [downloads.novationmusic.com](https://downloads.novationmusic.com/novation)

## **Installation – ISA One Unit**

BEKRÆF, AT NETSTRØMKABLET ER FJERNET FRA ENHEDENS BAG

#### **Fjern topdækslet**

Fjern de 10 pozi-skruer, der fastgør topdækslet til toppen og siderne af enheden.

Hvis dækslet er fastgjort til hovedenheden med en chassisjordstrop, må denne ikke afbrydes.

### **Fjern emnet på bagpanelet**

panel. Gem skruerne, da de skal bruges til at fastgøre det digitale kort på bagsiden Løsn de 3 krydshovedskruer (cirklet) og fjern afskærmningspladen.

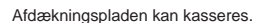

### **Installer ADN2-kortet**

Placer kortet i enheden, så dets båndkabel peger mod PCB-stikket J14A under kortet.

Juster de tre monteringshuller i kortet (cirklet) med hullerne i beslagene nedenfor, og monter løst skruerne, der følger med sættet.

Sæt skruerne tilbage fra afskærmningspladen på bagsiden af kortet, og spænd derefter alle skruer helt.

### **Tilslut båndkablet**

Det PCB-monterede båndstik er udstyret med to tilhørende låse. Med låsene helt adskilt, skal AD-stikket trykkes fast på plads, indtil låsene klikker lukket.

med det tilsvarende hak i PCB-stikket. Hvis disse ikke er korrekt justeret Bemærk. Kabelstikket er forsynet med en orienteringsflig, der skal flugte stikkene vil ikke passe sammen.

### **Sæt topdækslet på igen**

Genmonter de 10 pozi-skruer og pas på ikke at klemme jordsikkerhedsremmen mod AD-kortet.

### **Initialiser ISA One-enheden med AD installeret**

ISA One skal initialiseres for at genkende tilføjelsen af AD-kortet.

Tænd for strømmen til enheden, mens du holder en af kontakterne på frontpanelet nede. Når frontpanelet lyser, kan kontakten udløses - det digitale kort vil nu være aktivt.

Dette er en engangshandling, og enheden vil fortsætte med at genkende tilstedeværelsen af AD-kortet.

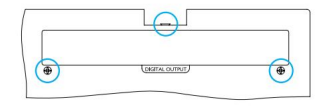

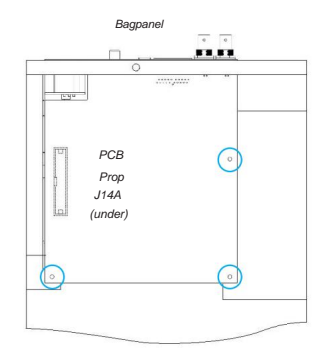

Ovenfra

## **Installation – ISA 428/828 MkII-enheder**

BEKRÆF, AT NETSTRØMKABLET ER FJERNET FRA ENHEDENS BAG

### **Fjern topdækslet**

Fjern de 11 Pozi-skruer, der fastgør topdækslet til toppen og siderne af enheden.

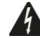

Hvis dækslet er fastgjort til chassiset med en jordstrop, bør denne ikke fjernes.

### **Fjern emnet på bagpanelet**

bagpanelet. Løsn de 2 krydshovedskruer (cirklet) og fjern afskærmningspladen. Behold disse skruer, da de vil blive brugt til at fastgøre det digitale kort på

Afdækningspladen kan kasseres.

### **Installer ADN8-kortet**

Placer kortet i enheden, så dets båndkabel peger mod PCB-stikket: J42/J47 (ISA 428/828 MkII).

Juster de to monteringshuller på bagsiden af kortet med hullerne i beslagene nedenfor, og monter løst to af skruerne, der følger med sættet.

Sæt skruerne tilbage fra afdækningspladen igennem på bagsiden af kortet, og spænd derefter alle skruer helt.

Den tredje skrue, der følger med sættet, monteres gennem topdækslet.

### **Tilslut båndkablet**

Det PCB-monterede båndstik er udstyret med to tilhørende låse. Med låsene helt adskilt, skal AD-stikket trykkes fast på plads, indtil låsene klikker lukket.

Bemærk. Kabelstikket er forsynet med en orienteringsflig, der skal flugte med det tilsvarende indhak i printkortet Prop. Hvis disse ikke er korrekt justeret, vil stikkene ikke passe sammen.

### **Sæt topdækslet på igen**

Genmonter de 11 Pozi-skruer og pas på ikke at klemme sikkerhedsjordstroppen mod AD-kortet. Monter skruen gennem topdækslet.

### **Initialiser ISA 428/828 MkII-enheden med AD installeret**

ISA 428/828 MkII-enheden skal initialiseres for at genkende tilføjelsen af AD-kortet.

Tænd for strømmen til enheden, mens du holder en af kontakterne på frontpanelet nede. Når frontpanelet lyser, kan kontakten udløses - det digitale kort vil nu være aktivt.

Dette er en engangshandling, og enheden vil fortsætte med at genkende tilstedeværelsen af AD-kortet.

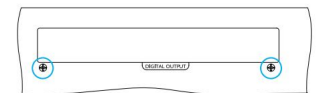

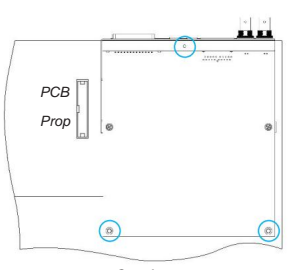

Bagpanel

Ovenfra

## **REDNET CONTROL 2**

RedNet Control 2 er Focusrites brugerdefinerbare softwareapplikation til styring og konfiguration af Red-, RedNet- og ISAgrænseflader. En grafisk grænseflade for hver enhed viser: kontrol- og funktionsindstillinger, signalmålere, signalrouting og blanding.

Efter installation af ADN-interfacekortet kan lyd fra din ISA-forforstærker tilføjes til et Dante-netværk.

### **Første brug og firmwareopdateringer**

Dit ADN-kort kræver muligvis en firmwareopdatering\*, når det først installeres og tændes. Firmwareopdateringer initieres og håndteres automatisk af RedNet Control-applikationen.

\*Det er vigtigt, at firmwareopdateringsproceduren ikke afbrydes – hverken ved at slukke for strømmen til ISA preamp eller den computer, som RedNet Control kører på, eller ved at afbryde forbindelsen fra netværket.

Fra tid til anden vil Focusrite frigive RedNet-firmwareopdateringer inden for nye versioner af RedNet Control. Vi anbefaler at holde alle Focusrite Pro-enheder opdateret med den seneste firmwareversion, der følger med hver ny version af RedNet Control.

### **ISA ADN2/8 GUI**

Enhedsvinduerne for ADN-interfacekortene er vist nedenfor:

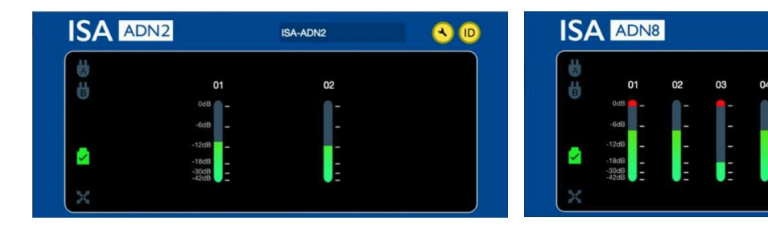

ADN2 grafisk interface **ADN8** grafisk interface

ISA-ADNE

Hvert display viser lydniveauet for hver kanal. Ved fuld skala er 0 dBFS angivet med et rødt søjlediagram på hver niveaumåler.

## **Statusikoner**

Statusikoner for netværket vises i venstre kant af enhedsvinduet:

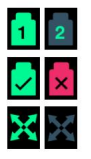

Netværk – Hver lyser, hvis en gyldig forbindelse er til stede

Låst – Enheden er låst til netværket (ændres til det røde kryds, hvis den ikke er låst)

Netværksmaster – Lyser, hvis en enhed er netværksmaster

## **ID (identifikation)**

Ved at klikke på ID-ikonet (ID) identificerer den enhed, der styres, ved at blinke dens frontpanel 'Lås' LED.

### **RedNet Control – Værktøjsmenu**

Klik på værktøjsikonet

**a** åbner vinduet Systemindstillinger.

AD-kortets hardware- og firmwaredetaljer samt de aktuelle netværks- og synkroniseringsindstillinger vises i venstre rude af vinduet:

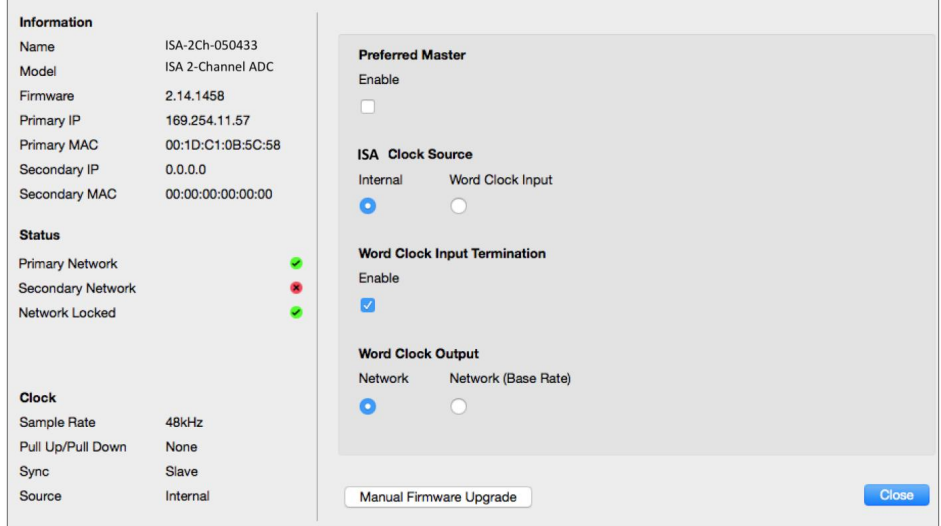

**Foretrukken master** – ADN2/8 AD-kortet låses automatisk til en gyldig netværks-stormaster via dets Dante-forbindelse. Alternativt kan Preferred Master aktiveres, så den bliver Network Grand Master.

Hvis mere end én enhed har indstillingen Preferred Master indstillet, vil den enhed med den laveste MAC-adresse være valgt som stormester.

**ISA-urkilde** – Vælg enten:

- Intern Indstilles via urvælgerkontakten på frontpanelet
- Word Clock Input

Se også note 1 på side 6.

### Word Clock Input Termination - Afslutter Word Clock input BNC med 75ÿ.

Opsigelse skal være aktiveret, hvis ADN-kortet er den sidste enhed i Word Clock-kæden.

### **Word Clock Output** - Vælg enten:

- Netværk Output matcher netværkshastigheden
- Netværk (Base Rate) 44,1 kHz eller 48 kHz, afhængig af hvilken multiplum der er valgt

## **NOTER**

## **1. Eksternt urindgang – Enhedsforskelle**

Den måde, hvorpå ISA One, Two og 428 MkII-enheder reagerer på et eksternt urvalg, vil variere lidt afhængigt af enhedens revision.

På tidligere enheder vil EXT-urindgangsindstillingerne omfatte en **256X-** indstilling i stedet for **Dante-urindstillingen** på de senere enheder.

Alle ISA 828 MkII-enheder vil være af 'Dante Clock'-versionen.

### **Frontpaneler mærket 256X**

Frontpanelets EXT LED-indikatorer følger kun den valgte hastighed, hvis ændringen foretages ved hjælp af frontpanelkontakten. Hvis der foretages en ændring af det eksterne ur over netværket, opdateres frontpanelets LED ikke, og LOCK LED begynder at blinke.

Bemærk, at enheden stadig vil fungere korrekt – den vil stadig følge RNC2 eller frontpanelets kontaktvalg – men den opdaterer ikke frontpanelindikationen.

Når der foretages en ændring fra frontpanelet, vil enheden altid skifte til det næste valg. For eksempel: Hvis frontpanelet er indstillet til 48k, og indstillingen ændres til 44,1k via RNC2, vil 88,2k stadig være den næste samplerate valgt ved at trykke på knappen på frontpanelet. Denne adfærd er den samme for synkroniseringskilden.

#### **Frontpaneler Mærket Dante Ur**

På nyere enheder vil EXT LED'erne altid indikere den korrekte indstilling, uanset om der foretages ændringer fra frontpanelet eller via netværket.

## **2. Asynkrone urindgange**

På ISA ADN2 og ADN8, hvis et eksternt Word Clock, som er asynkront med Grand Master, bruges, mens der er tilsluttet et Dante-netværk, vil der være lydfejl på udgangene. Dette kan løses ved at afbryde netværket eller ved at placere ISA ADN2/ADN8 på et andet netværk/ undernet.

## **YDELSE OG SPECIFIKATIONER**

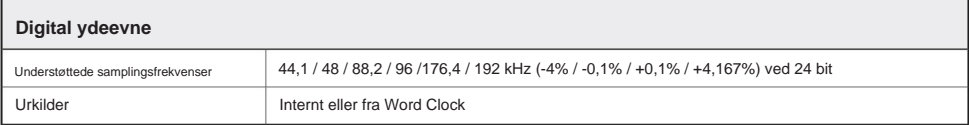

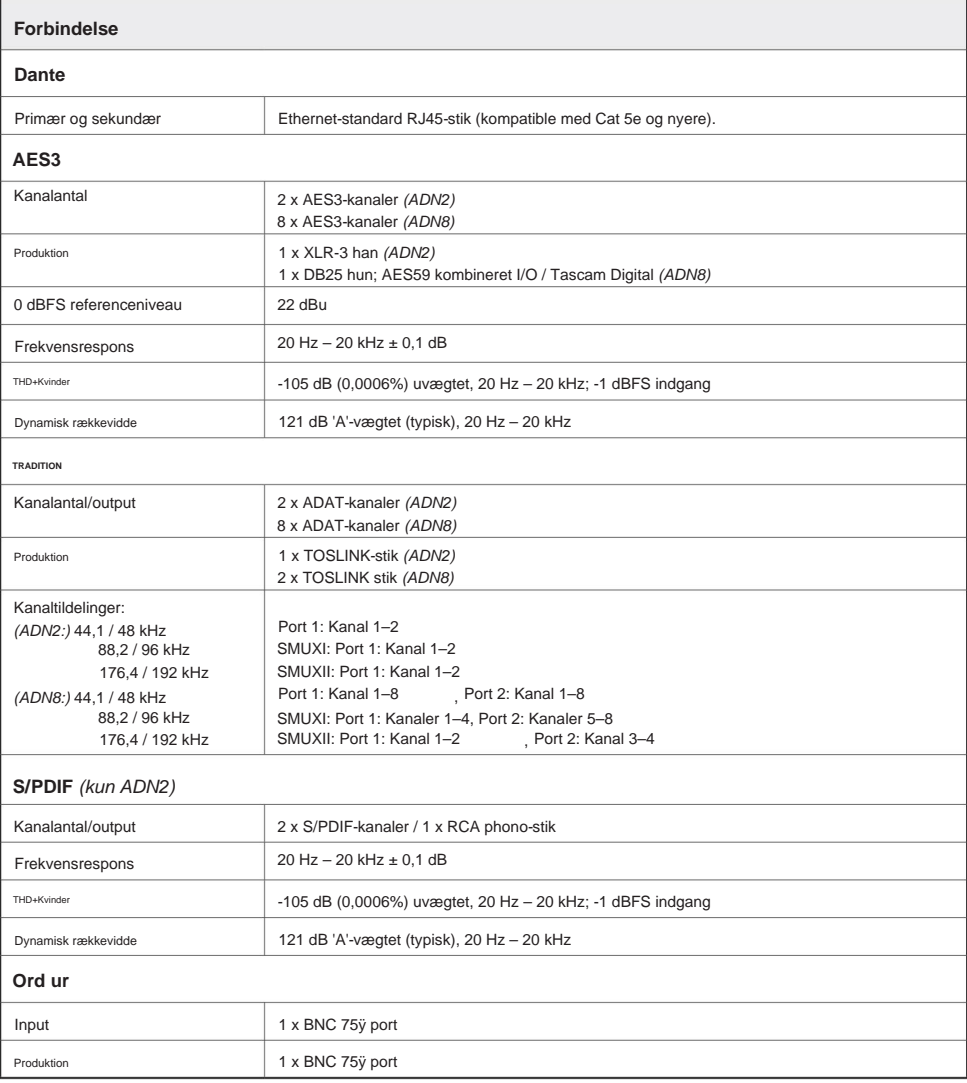

## **Focusrite Pro garanti og service**

Alle Focusrite-produkter er bygget efter de højeste standarder og bør give pålidelig ydeevne i mange år, med forbehold for rimelig pleje, brug, transport og opbevaring.

Mange af de produkter, der returneres under garantien, viser sig ikke at udvise nogen fejl overhovedet. For at undgå unødvendig besvær for dig med hensyn til returnering af produktet bedes du kontakte Focusrite support.

I tilfælde af, at en fabrikationsfejl bliver tydelig i et produkt inden for 3 år fra datoen for det oprindelige køb, vil Focusrite sikre, at produktet repareres eller udskiftes gratis.

En fabrikationsfejl er defineret som en defekt i produktets ydeevne som beskrevet og offentliggjort af Focusrite. En fabrikationsfejl omfatter ikke skader forårsaget af transport efter køb, opbevaring eller skødesløs håndtering, ej heller skade forårsaget af misbrug.

Mens denne garanti ydes af Focusrite, opfyldes garantiforpligtelserne af den distributør, der er ansvarlig for det land, hvor du købte produktet.

I tilfælde af at du har brug for at kontakte distributøren angående et garantiproblem eller en reparation uden for garantien, skal du besøge: [www.focusrite.com/distributors](http://www.focusrite.com/distributors)

Distributøren vil derefter informere dig om den passende procedure for at løse garantiproblemet. I alle tilfælde vil det være nødvendigt at give en kopi af den originale faktura eller butikskvittering til distributøren. I tilfælde af at du ikke er i stand til at fremlægge købsbevis direkte, skal du kontakte forhandleren, som du købte produktet af, og forsøge at få købsbevis fra dem.

Bemærk venligst, at hvis du køber et Focusrite-produkt uden for dit bopælsland eller forretning, vil du ikke være berettiget til at bede din lokale Focusrite-distributør om at overholde denne begrænsede garanti, selvom du kan anmode om en afgiftspligtig reparation uden for garantien.

Denne begrænsede garanti tilbydes udelukkende til produkter købt hos en autoriseret Focusrite-forhandler (defineret som en forhandler, der har købt produktet direkte fra Focusrite Audio Engineering Limited i Storbritannien eller en af dets autoriserede distributører uden for Storbritannien). Denne garanti er et supplement til dine lovbestemte rettigheder i købslandet.

## **Registrering af dit produkt**

For at få adgang til Dante Virtual Soundcard skal du registrere dit produkt på: [www.focusrite.com/register](http://www.focusrite.com/register)

### **Kundesupport og enhedsservice**

Du kan kontakte vores dedikerede RedNet-kundesupportteam gratis:

+1 (310) 450-8494 +44 (0)1494 836384 Telefon (USA): E- mail: [proaudiosupport@focusrite.com](mailto:proaudiosupport%40focusrite.com?subject=) Telefon (UK):

## **Fejlfinding**

Hvis du oplever problemer med din ISA ADN2/8, anbefaler vi, at du i første omgang besøger vores Support Answerbase på: [www.focusrite.com/answerbase](http://www.focusrite.com/answerbase)